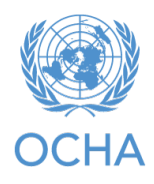

**Increasing efficiency of the programming phase of the HRP Bridge Tool Concept**

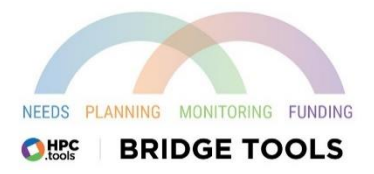

## **Introduction**

This tool is a complement to Response Planning and Monitoring (RPM) and the Project Module (PM). Its purpose is to arrange the information from the projects that partners are drafting in the Project Module, so that can plan according to needs, and as part of that, to arrange various cluster plans to cover the needs as best as possible, especially the most severe needs. Using new technologies such as Power Tools allows for more visibility and real time information communication so that clusters and their partners can see what each other are planning and the total outputs and total people targeted adds up.

This new tool was developed in collaboration between Nigeria field office and the APMB.

The Bridge tool will be very useful to IMOs, cluster coordinators and partners in the HRP season. It fills an important gap in the current HPC tools by creating a bridging dashboard between the RPM and the Projects Module, particularly for the majority of countries that do coordinated project planning. Hence, we call it the 'bridge tool.' It thus allows cluster coordinators to proactively guide the partners' project development so as to best cover the priority activities, per geographical area and target population.

The cluster coordinators classically decide on their activities and targets based on the HNO (plus their estimate of cluster capacity), with geographical detail down to admin level 1, 2 or 3 at least, plus target populations therein (e.g. IDPs, host communities, returnees). They upload these activities and targets onto RPM. Users of the PM can then see the same information when they draft their projects - they choose a cluster-registered activity, see that activity's overall target, and note their project target, with the option of geographical and target population breakdown. The gap arose from the fact that cluster coordinators could not easily see what the draft projects were adding up to. For example, the Food Security cluster coordinator sets a target for the main food-assistance activity of 1 million people (X in this district, Y in that district, etc.). Food Security partners then get busy drafting their projects, including this activity. But during this drafting, or even after project finalization, the cluster coordinator could not see how many people the draft projects collectively proposed to reach – whether it was way under 1 million, way over, or about right. Neither could they see which districts had a surplus of planned outputs (according to the draft projects) vis-à-vis the original cluster target, and which districts had a deficiency. The cluster coordinators were thus 'flying blind' when trying to fulfil their obligation to keep the projects aligned with the priority needs.

The bridge tool now allows them to see all this, in easy dashboard views. The main advantage is that it allows the cluster coordinator (supported by OCHA) to intervene in and 'massage' the projectdevelopment process to adjust those surpluses and deficits, before the projects become final – getting project owners to move some planned outputs from a surplus district (or target population) to a

deficient one; getting them to cut, when the projects' collective proposed outputs exceed the cluster target for that activity; or getting them to expand, if the projects' targets collectively fall short.

This tool can also be useful for countries whose HRPs present only planned activities, without coordinated projects at that stage, and usually recording projects on the PM post facto. The planned activities are recorded on RPM as usual, and as projects are funded and recorded on the PM, the bridge tool will show the cluster coordinator what are the totals per activity (and geo unit etc.) of the projects that are actually funded and being implemented. With this info, cluster coordinators can guide other partners who are drafting projects and seeking funding, so that they fill gaps.

This bridge tool is designed to work equally in countries where partners do not elaborate full project proposals in the HRP process, but only skeletal indications of what they will do, and where for coordination purposes.

The bridge tool is important not only for efficient planning and monitoring, but also for advocacy: it shows the direct line from needs to activities to projects, and that the latter have no overlaps or surpluses, prioritized actions follow priority needs, and gaps are minimized. It thus justifies your HRP funding requirement. If security permits and partners agree, you can release a public or semi-public version, to show that your HRP embodies an efficient and effective plan. We highly encourage its use in all HRP countries!

## **Practical demonstration**

This is a brief explanation to make sure that you know how to find the essential information you need on this new bridge tool. Here is a link to the sample used from Nigeria

context:(*[https://app.powerbi.com/view?r=eyJrIjoiMGU2MjBmMjAtYWI1My00NzgyLWE3ODQtMmQ0OTlmZGZiNzVhIiwidCI](https://app.powerbi.com/view?r=eyJrIjoiMGU2MjBmMjAtYWI1My00NzgyLWE3ODQtMmQ0OTlmZGZiNzVhIiwidCI6IjBmOWUzNWRiLTU0NGYtNGY2MC1iZGNjLTVlYTQxNmU2ZGM3MCIsImMiOjh9) [6IjBmOWUzNWRiLTU0NGYtNGY2MC1iZGNjLTVlYTQxNmU2ZGM3MCIsImMiOjh9\)](https://app.powerbi.com/view?r=eyJrIjoiMGU2MjBmMjAtYWI1My00NzgyLWE3ODQtMmQ0OTlmZGZiNzVhIiwidCI6IjBmOWUzNWRiLTU0NGYtNGY2MC1iZGNjLTVlYTQxNmU2ZGM3MCIsImMiOjh9)*

The Bridge tool keeps reading new projects data from the Project Module as partners upload their projects in addition to cluster updates on their framework from RPM.

As an example, below you see all the sectors, a table with all the indicators among the sectors, which includes the targets - meaning the initial sectoral target that the sector coordinators fix at some time and the some of the project's targets for the same output indicator highlighted in green square.

#### OCHA **|** 3 of 16

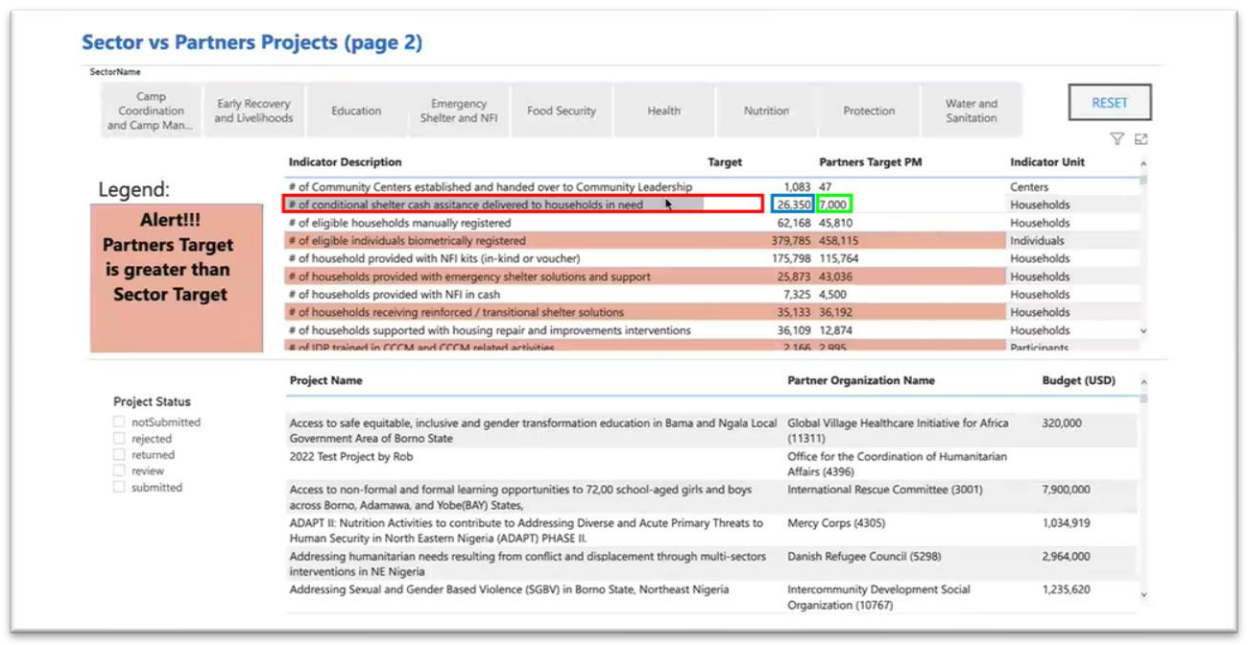

For example, if we look at the row in red square, *"# of conditional shelter cash assistance delivered to households in need*", the target is 26'350 households and the draft project on the Project Module is so far 7'000 households targeted for this output indicator.

That is a useful information that shows that we are under the target, but perhaps it is expected to scoop up to reach the target.

Another useful feature is that some of the rows on this table are color-coded in red: that means that the partners targets (sum-total of the partners draft projects in the Project Module) are greater than the initial sectoral target.

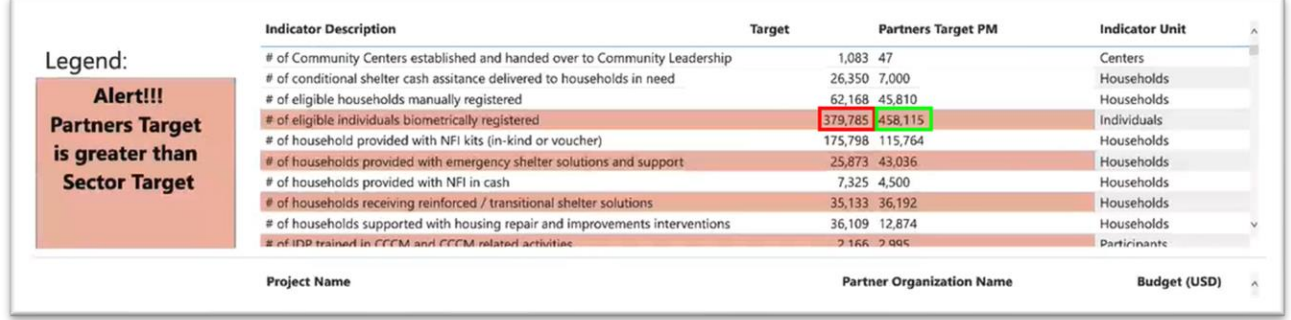

For instance, if you take "# of eligible individuals biometrically reregistered" - a CCCM indicator. The sector initially set a target of 379'000 people for this biometric registration. But the partner projects

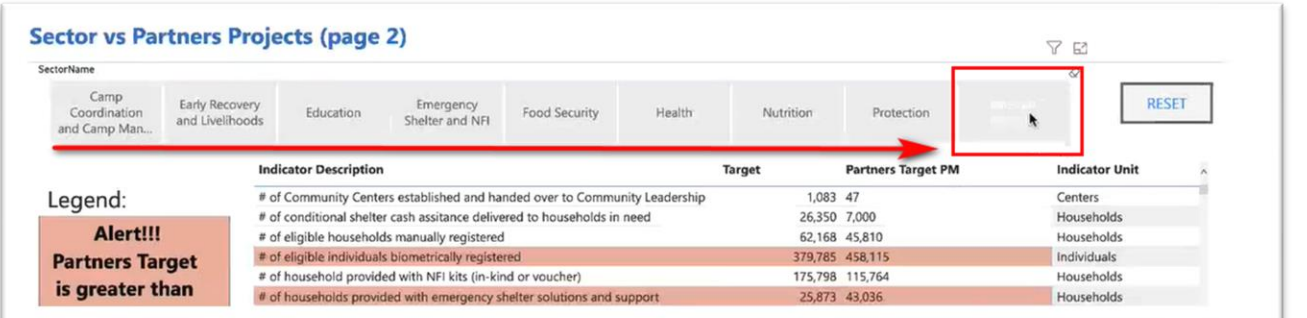

#### OCHA **|** 4 of 16

already, are proposing to do this for 458,000 people. So, in a case like this one, the sector coordinator would be responding to the partners, saying that there seem to be an excess on this output indicator. It is not automatically a bad thing; maybe the need for biometric registration is actually much greater than the initial sectoral target. The sectors set their targets with an estimate of your partner capacity in mind, but maybe in a case like this, they were underestimating your capacity. So, in your projects you are saying that you can actually do this output a bit more than thought. But it is an indication that that we want to clarify this in the planning process.

On the below page you can filter by sector. For example, when filtering with the WASH sector, you get the same table, but only with the WASH output indicators. Now imagine that you are a sector coordinator for WASH and that you look at the first output indicator on this table: "Number of health and nutrition centers, Schools and relevant places having gender segregated sanitation facilities and services as per sector's standard." You have a target of 200 such facilities and you see that the partners projects drafted on the Project Module total 199 of these facilities. That is perfect: that is almost exactly what is targeted. If you are a partner looking at this page, and you have not drafted your project yet nor proposed any quantities for this particular output, you can see that other partners are planning to deliver all of this target output.

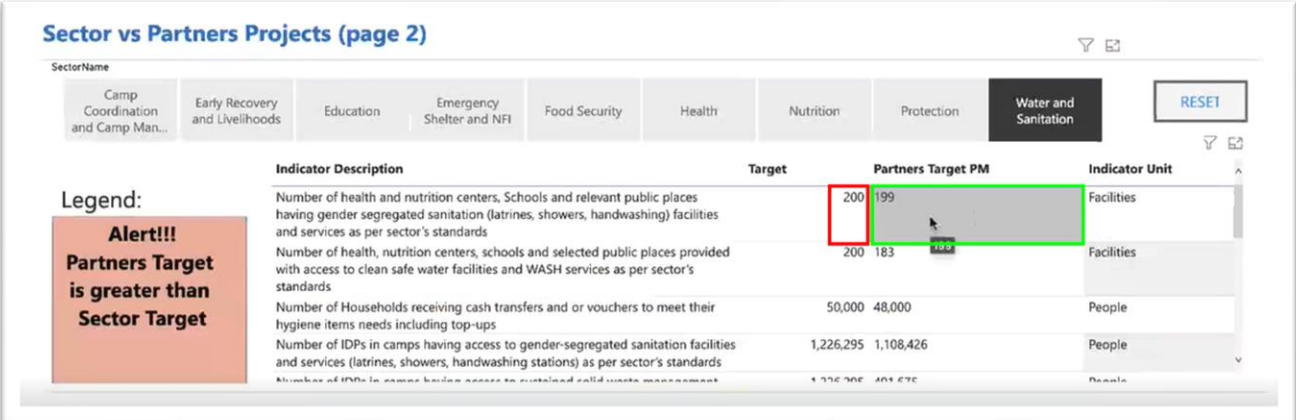

While scrolling down this table a bit, you get two items with that red color coding, which indicate that the partner projects are proposing more than the sector targeted. The first one is: "Number of people having access to emergency safe water facilities and services as per sector's standards". That is a very high priority for WASH sector and for partners. WASH sector estimated initially that we should target 120,000 people for this top priority action, but partners are already proposing to do this for 240,000 people: almost twice as much. Again, this is to be discussed: maybe there is or will be need for emergency safe water for 240,000 people instead of 120,000. Or maybe this is just partners, not be able to see what everyone else is planning, and therefore planning essentially duplicative activities.

#### OCHA **|** 5 of 16

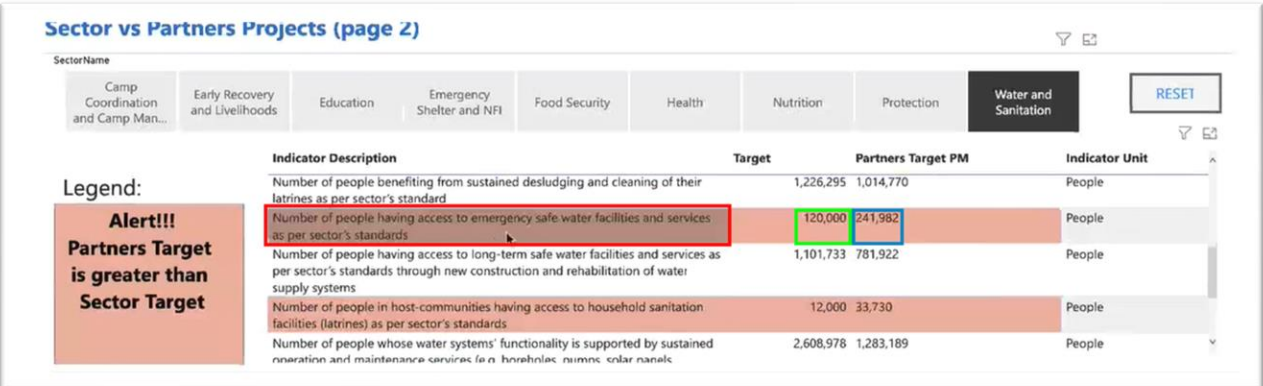

On the below example, you will find a geographical breakdown by LGA, with the option to filter for the severity level of each LGA (Severity referring to the index of intersectoral need).

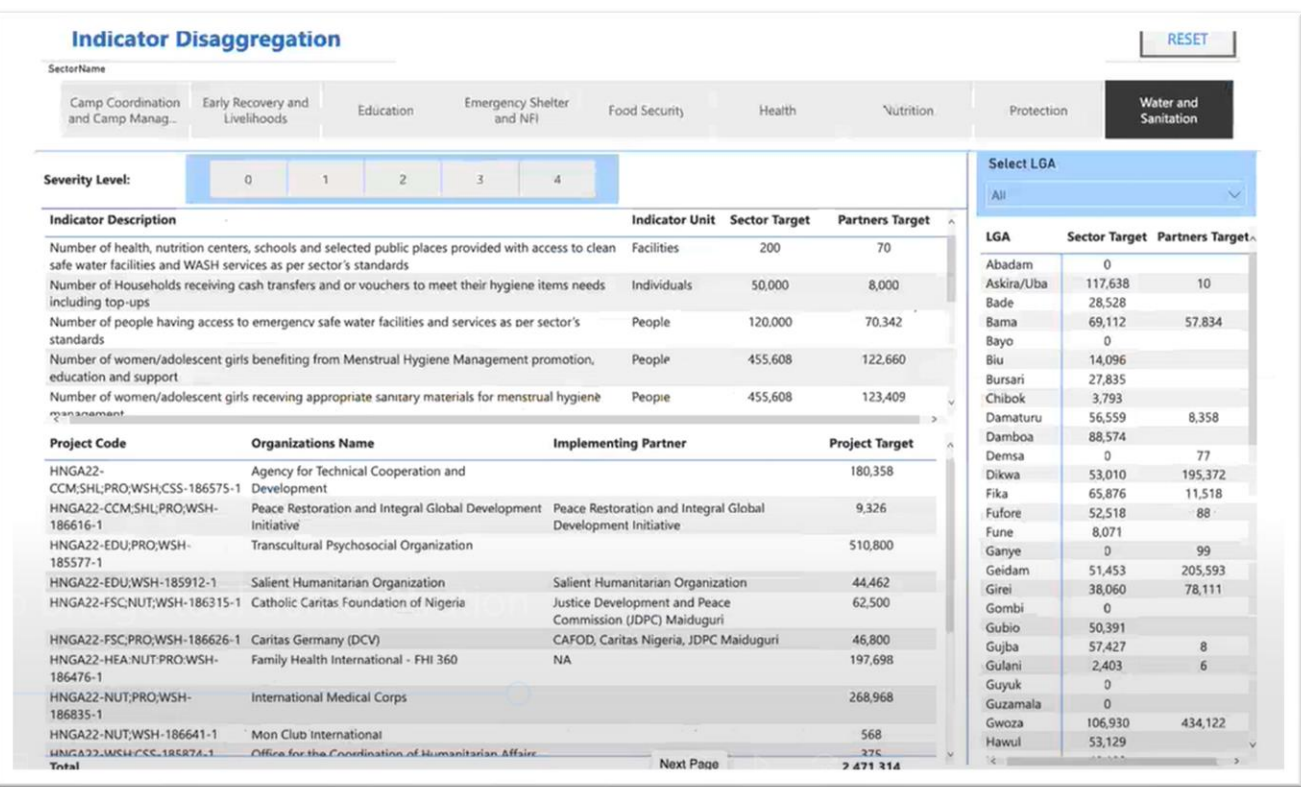

Again filtering for WASH sector, to the emergency safe water supply output indicator, it indicates: "Number of people having access to emergency safe water, etc.". The sector target is still 120,000 but the partners target now reads as 70,000 instead of 240,000. That is because this page depends on those geographical disaggregation tables, on the Project Module. This page is only counting those draft projects that have specified how many outputs in particular Locations (LGAs) for this indicator. As we see, only minority projects have done so.

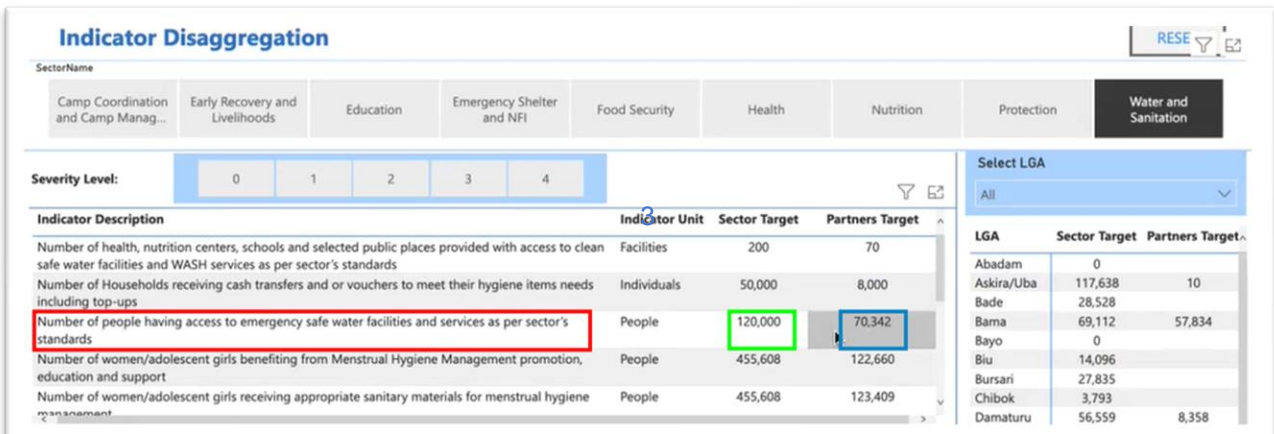

Nonetheless, even with this incomplete information, we still get some useful views. By clicking on an output indicator, you will see that the LGA table on the right has updated itself and is now showing only what the projects have planned for this indicator in the various Locations (LGAs). Already we see some interesting things:

- Abadam is one of the inaccessible LGA, so there are no targets there.
- For Askira/Uba LGA, the sector set a target of 5400 people, for this very high priority action, emergency safe water. But yet no partners have specifically proposed any of that output in that

LGA.

- Bama, by contrast, has a target of about 3000, and partners have proposed about 2500, which is not bad.
- Girei: its sectoral target was initially 1700 people. Partners are already proposing 6100. That is actually a big excess, and that should probably be reduced if the partner really has a capacity to do that kind of emergency safe water supply, that partnership plan to do a bit more that in these Locations (LGAs) where nobody is planning to do that action.

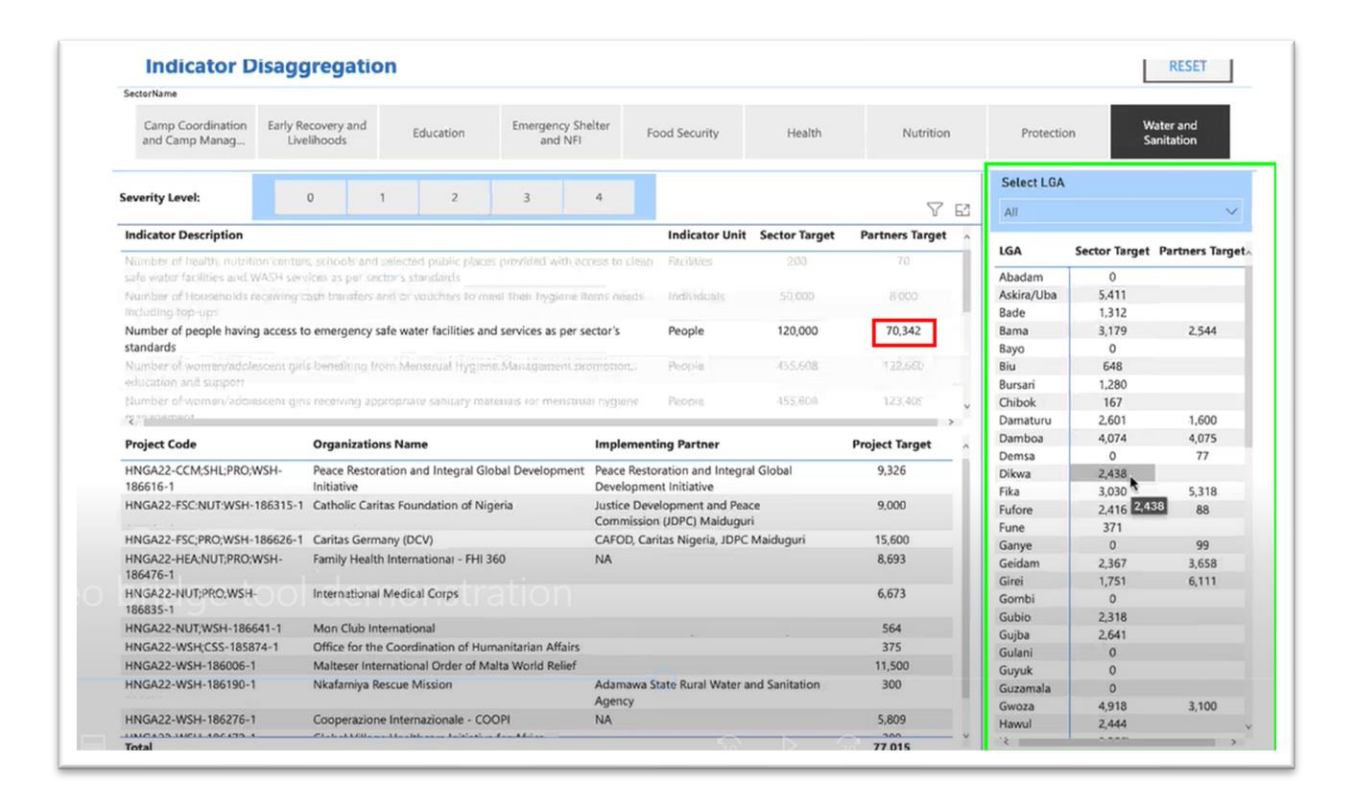

You may be curious to know which partners are proposing as many as 6'000 people to benefit from emergency safe water in Girei (for example). You can do that, not by clicking on the LGA name but by going up to the LGA table and opened the drop-down menu of the Locations (LGAs). Then Select Girei.

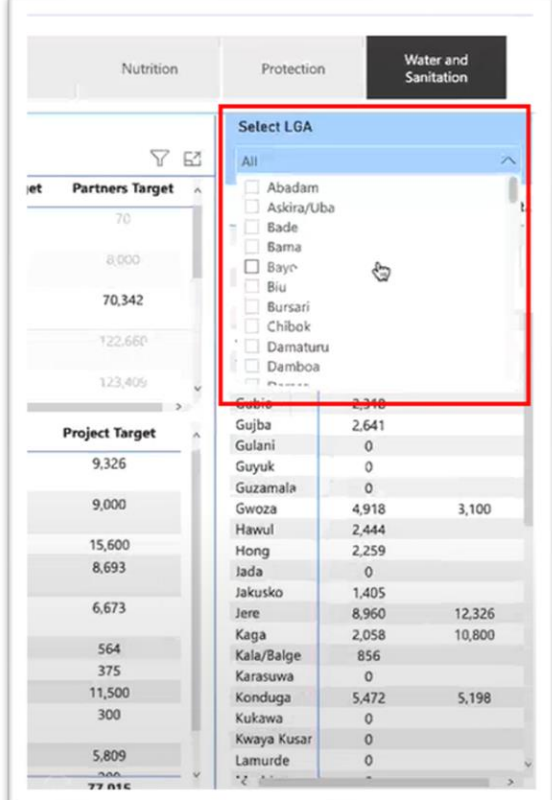

Now on the little table that has appeared, we see which partners and projects exactly are proposing the output in the LGA. In this example, we see that there are only two: one is "Catholic Caritas foundation of Nigeria", proposing 6000 and the other is OCHA's, but we can tell that this is a test project or which is created on the Project Module.

For this, or for any other LGA on this table, we can see which partners are proposing particular outputs in this area. If we see a great excess vis-à-vis the sectoral target, we then know whom to follow up with.

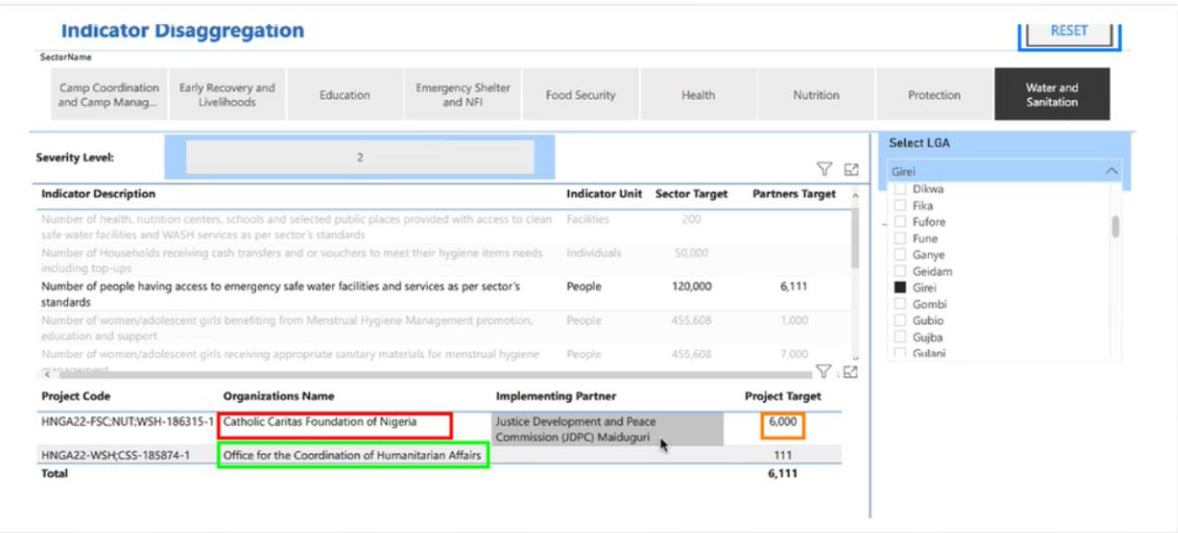

For partners, similarly, if you are wondering where to place your outputs - If you know you can do some emergency water supply, but you are not sure where the highest priority areas are, where the biggest gaps are for example -. this view lets you do that [by clicking on one Indicator description].

For example, we can see that Askira/Uba (or Bade, Bursari, Gubio, Gujba or any other of these with quite a few people to be targeted but nobody is targeting them yet) has quite a big target for emergency water supply but nobody else seems to be proposing it there. So, if you are a partner who could do some of this kind of output that would be a good place to try.

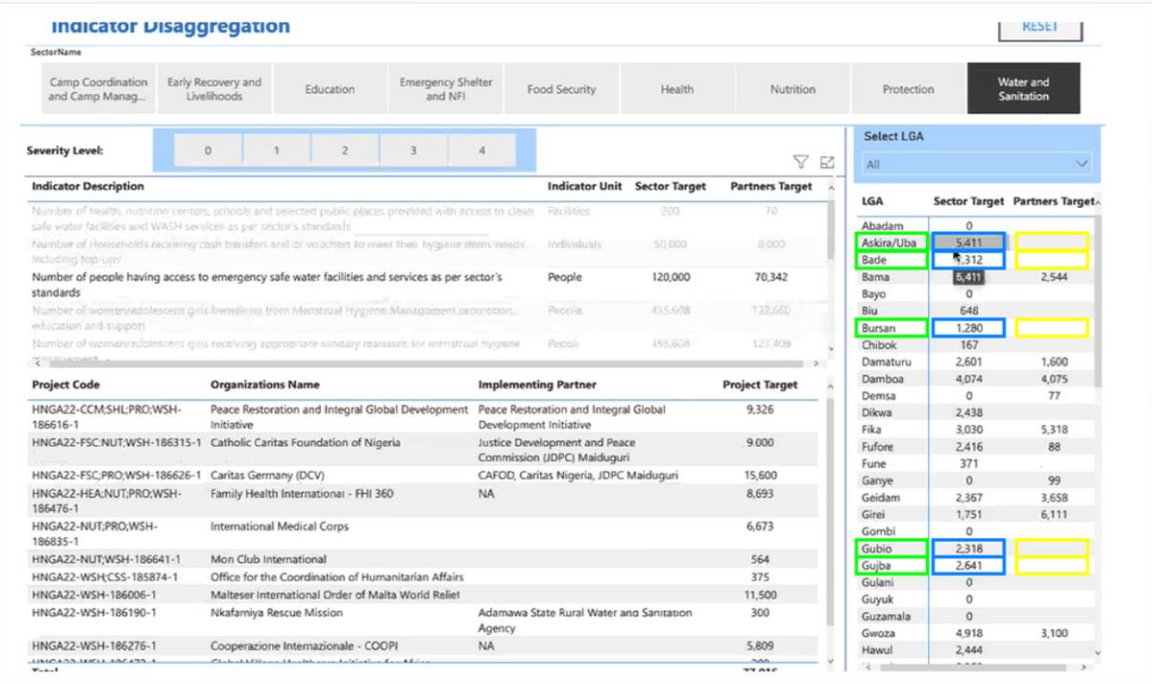

On top of the page, you have the option to filter by severity level, the LGA severity ratings based on the intersectoral bundle of indicators. We want to focus on the most severe Locations (LGAs) for the most part, in most cases. So, by clicking on security severity level number 4 [for the output indicator], it will be filtering review to only Locations (LGAs) that have that severity rating - which is fixed, at an intersectoral severity rating.

Now it shows the targets for the same output in those Locations (LGAs).

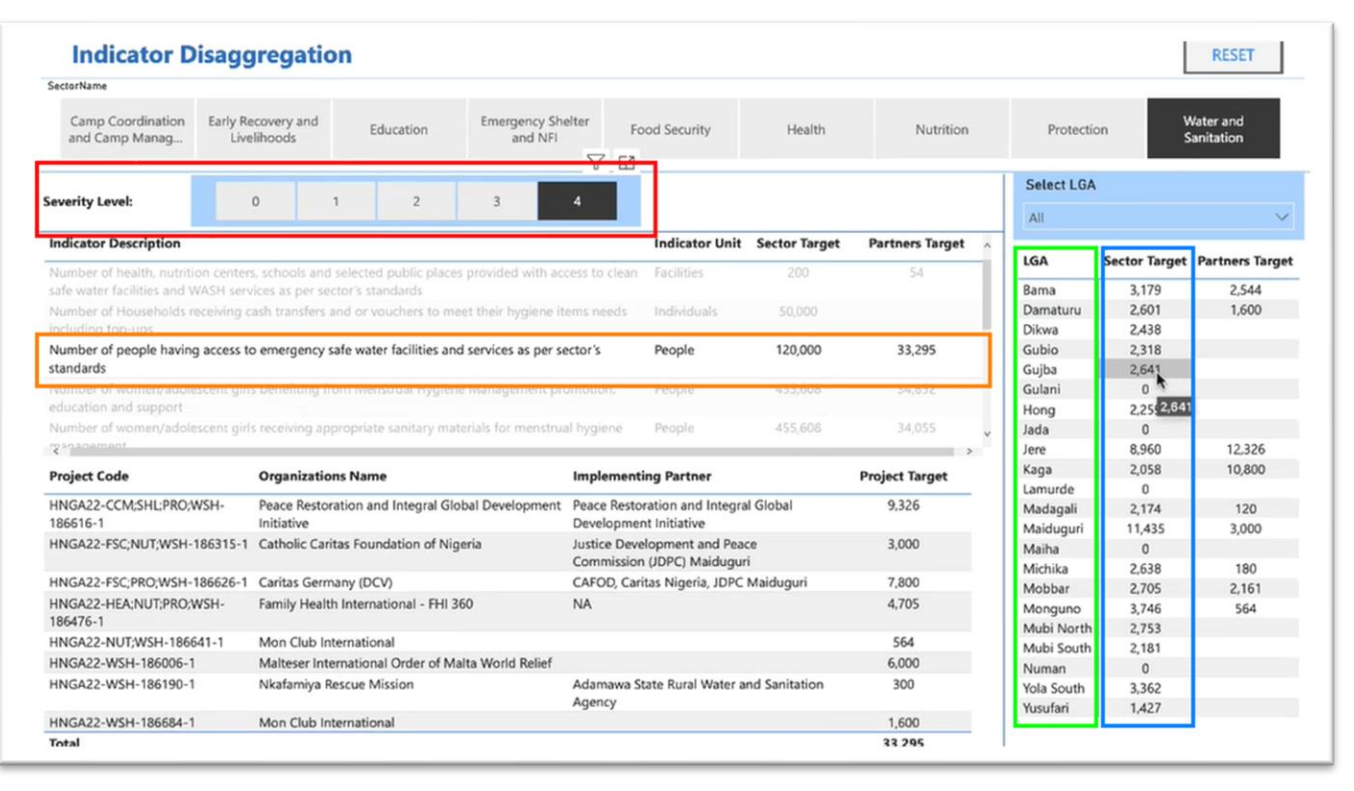

Let's take another output indicator for this example: one about people having access to long-term safe water facilities, less time bound than the emergency water supply. We see the sectoral targets and the project target in the Locations (LGAs) only with that severity 4 rating, which is the worst of any LGA at this point. We see quite a few gaps: some pretty large sectoral targets in a lot of these Locations (LGAs) and not that many partners proposing any long-term safe water installation at all. We have Only 36,000 total of project targets in these severity for level Locations (LGAs).

#### OCHA **|** 11 of 16

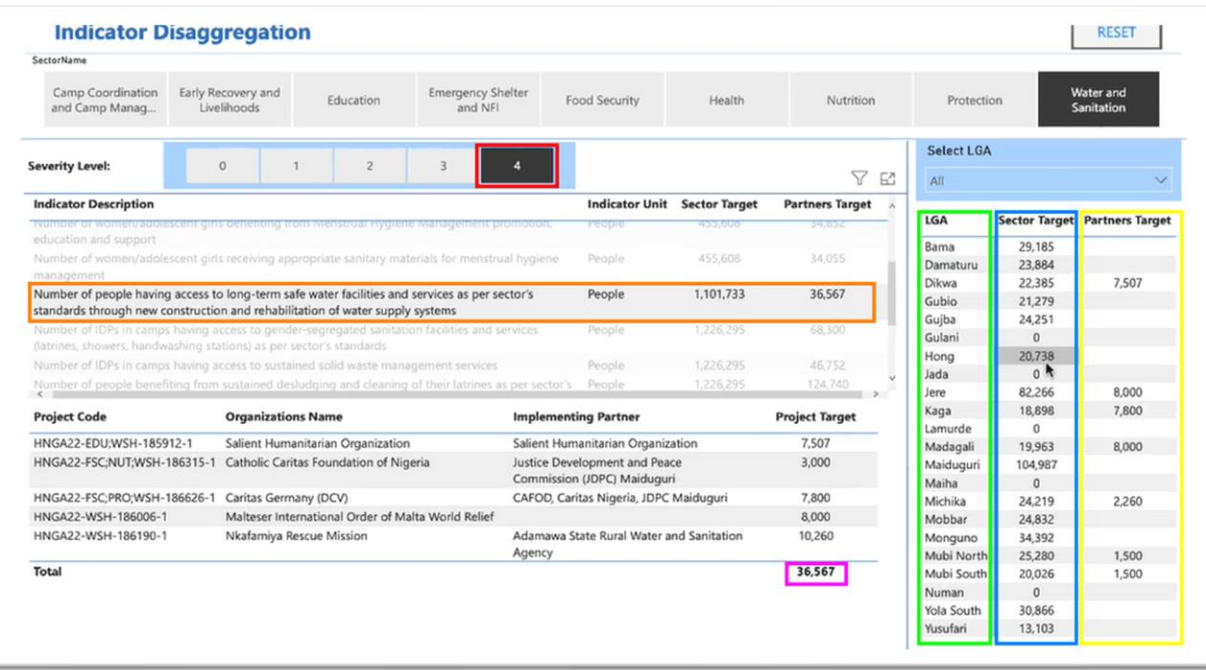

Now if we change the severity filter and click number 3 instead, there is also some pretty big sectoral targets in the severity level 3 Locations (LGAs) but look how many more partners are provided to target at this level: 151,000 total versus 36,000 in the Locations (LGAs) that have the worst severity rating.

This is something for partners to discuss among themselves and the sector coordinator to discuss with partners. We really should be targeting as much as possible the higher severity Locations (LGAs) for most kinds of activities or at least priority activities, and perhaps only as a secondary matter, target the severity level 3 Locations (LGAs).

This is now very possible with this bridge tool where you can see this kind of information, where the gaps are, and whether the plan of action, so far on the Project Module, are too much weighted towards a more severity level.

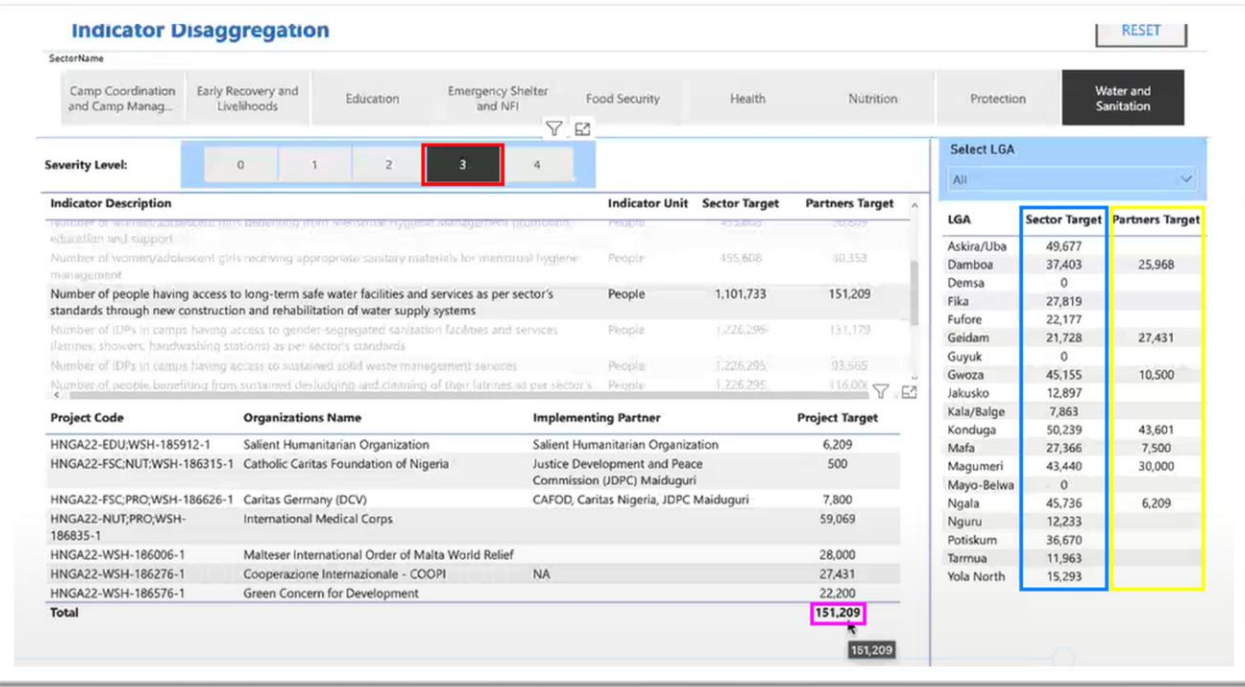

# **How data is structured and stored in Project Module**

Let's have a quick view of the Project Module, from which the bridge tool is taking all partners information from. Here is a test project as an example.

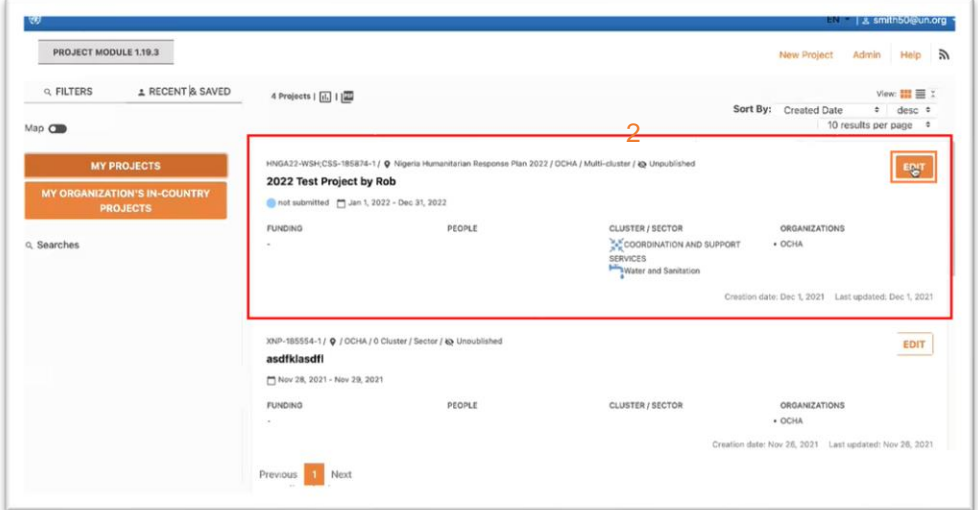

On Project Module the disaggregation table is really important: you will find it on page number 4, "Cluster / Sector". You may recognize that page as being the one on which you select your output indicators, depending on which clusters / sectors pertaining to your project.

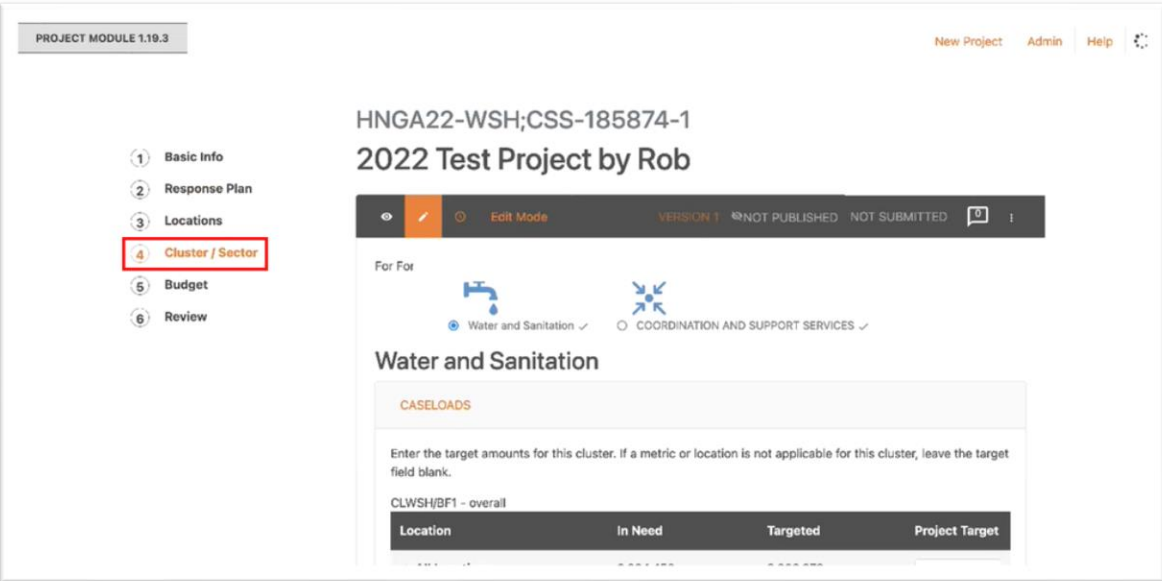

In this dummy project, we have selected Coordination because it is OCHA and WASH, just for demonstrative purposes.

#### OCHA **|** 14 of 16

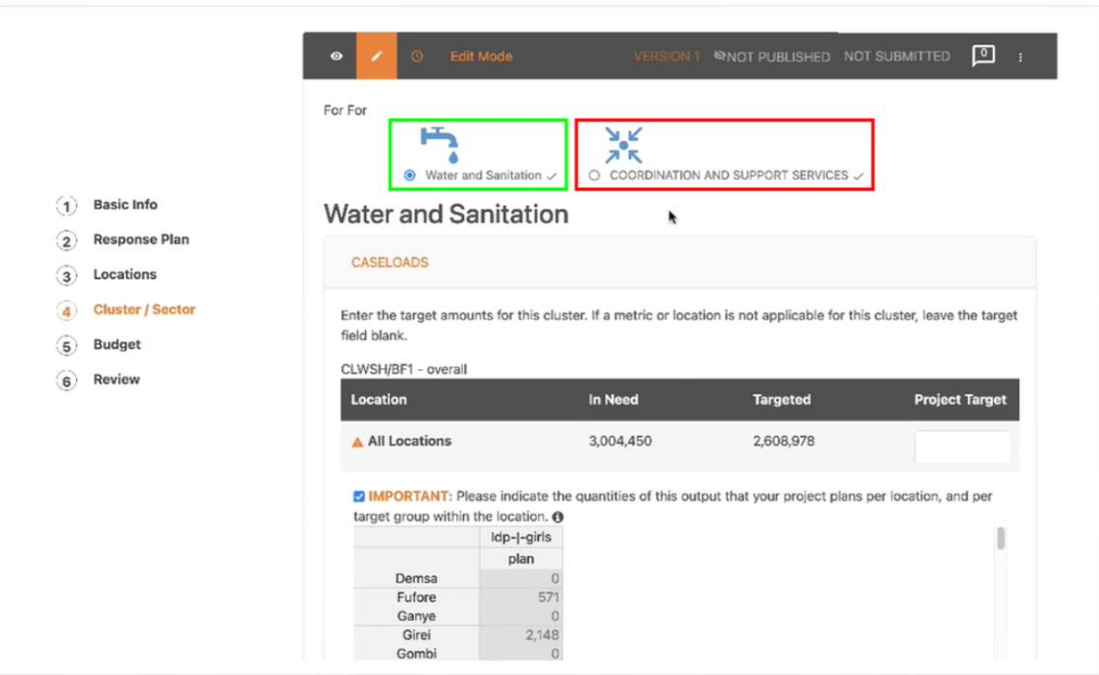

Under "Caseloads", on the first line, you simply state your entire project targets - number of people targeted -, all the activities together.

# [Scroll down]

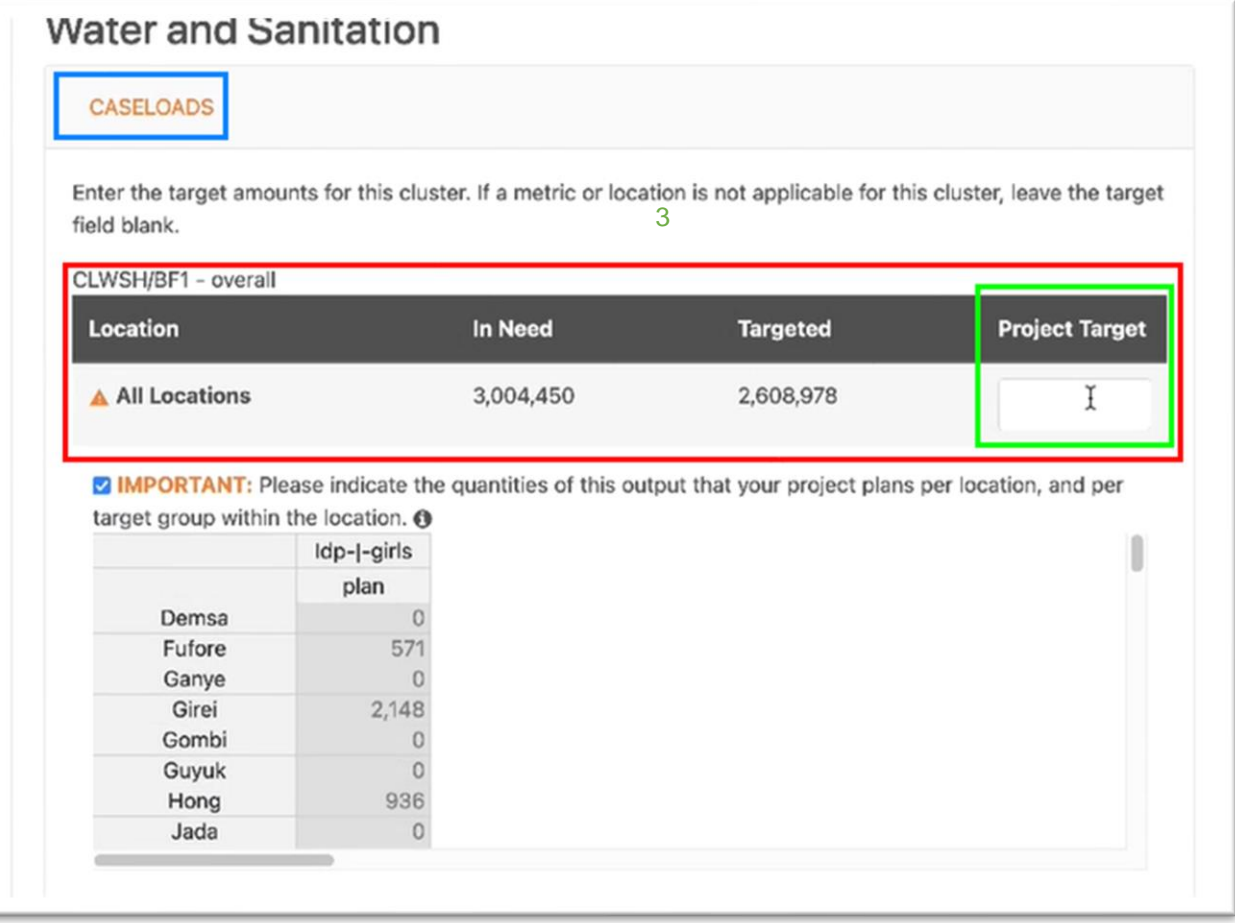

When going down to the more specific outputs, under "Sector Objectives", it is where the geographical LGA, detailed information, is important.

For demonstration purposes, we have clicked on this first WASH output: "Number of people having

access to emergency safe water etc." and below it, we have clicked to open this little window, which has the geographical location, the Locations (LGAs).

This table is broken down by age and gender, and target groups: IDP girls and boys, IDP women and men, returnees girls boys etc.

It will be easier to see if we go over to the rightmost column, where we see the sectoral targets for each LGA, for this specific output (Under "plan", we find the same numbers as we saw on the bridge tool). In this whitespace under "project", we find where we put our project targets.

When drafting your projects, and you are selecting your outputs and stating how many people you are going to target for each output please, take a few moments to give details about which Locations (LGAs). That is what makes the coordinated project planning work, and that is how the bridge tool gets the most detailed and useful kind of information.

Keep in mind that there is no automatic adding up. In other words, if you put it in figure for IDP girls, boys, women, and men, etc. it does not automatically add up into the total on the right column. You do have to do that manually.

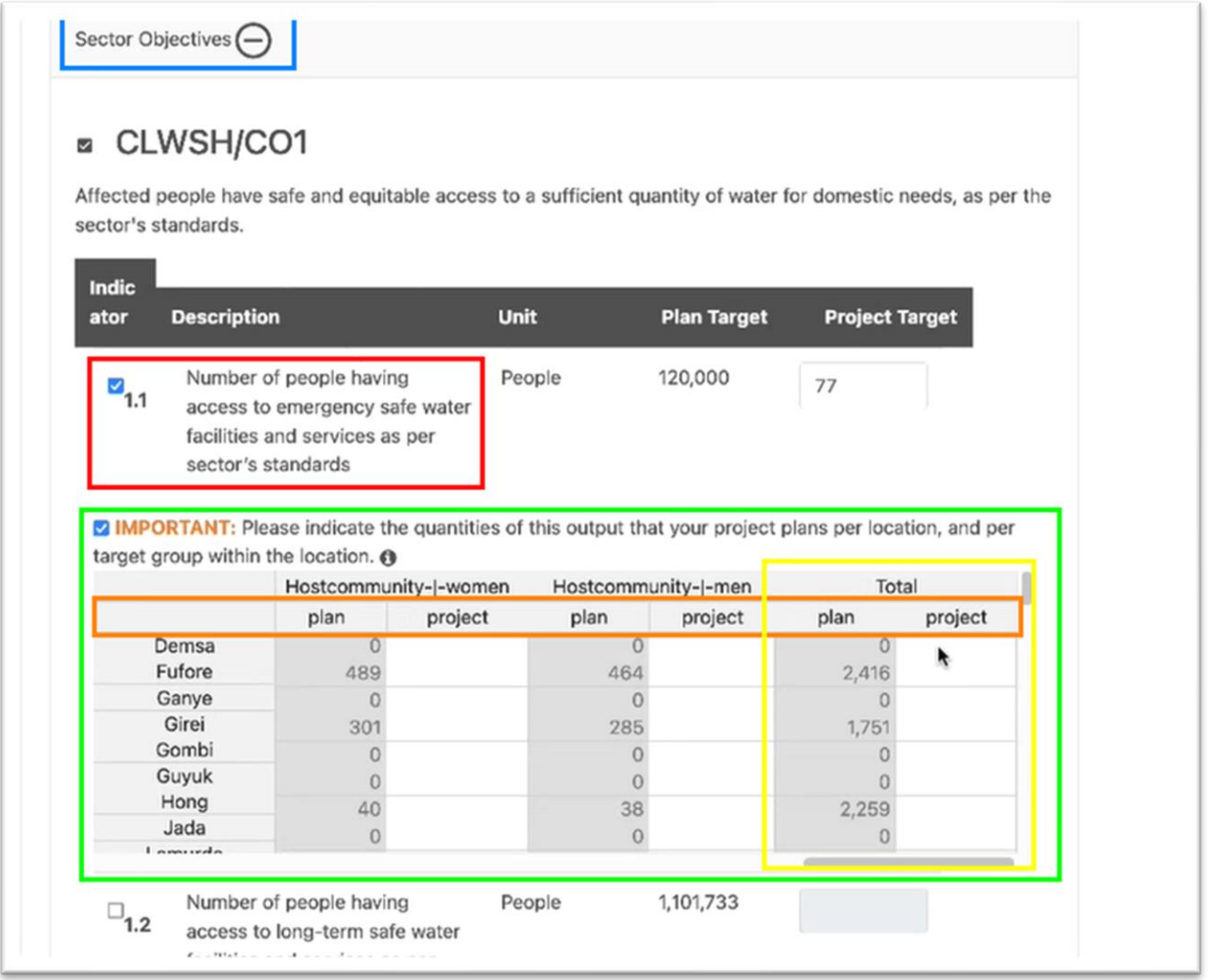

# **Bridge Tool Technical Setup**

Setting up and using the bridge tool is straightforward. All needed files can be downloaded from this page

<https://github.com/UN-OCHA/hpc-api/wiki/HPC-Gap-Analysis-Bridge-Tool>

# **CONCLUSION**

This information is very useful, because we often hear from donors that HRPs are over budgeted, there is a lot of duplication, there is a lot of projects proposed that are not where the needs are or that are greater than the needs in that particular area, etc. This tool provides a method to respond to those criticisms: this enables some powerful advocacy for resource mobilization. Your detailed information on the Project Module and these views on the bridge tool where you can add up information is how we show that our projects will be almost perfectly coordinated, almost perfectly according to the needs, no overlap or duplications among partners, and that we are focusing on the priorities and the high severities - which is necessary because most respects relevant to the needs our capacity is not enough to do everything that has to be done.